## **Kurzanleitung zu Video/Telefonkonferenzen mit bluejeans:**

Jede bluejeans-Konferenz wird automatisch als Videokonferenz angelegt. Man kann sich entweder nur über den PC/Notebook, nur über Telefon (Festnetz mit Telefonflat empfohlen) oder in Kombination von beiden anmelden.

Der PC benötigt Soundkarte, Mikrofon und Kamera, bzw. eine Webcam. Ein Notebook hat in der der Regel alles notwendige eingebaut.

Alternativ kann man auch über die Frankfurter Einwahlnummer +49.69.255.114411 der Konferenz am PC ohne Kamera/Mikrofonunterstützung visuell folgen und über das "normale" Telefon akustisch daran teilnehmen.

Die Kosten richten sich nach dem jeweiligen Tarif, viele Handys haben Telefon-Flatrates und bei Telefonaten übers Festnetz ist das fast immer der Fall.

Eine Videokonferenz soll lt. Hersteller ca. 500 MB Datenvolumen pro Stunde verbrauchen, das sollte man beachten, falls man per Mobilfunk daran teilnehmen möchte.

Downloads:

PC, Notebook:

<https://www.bluejeans.com/downloads>

Mobil (Smartphone, Tablet):

<https://www.bluejeans.com/downloads#mobile-tablet>

Es empfiehlt sich, die App/Software bereits vor dem eigentlichen Konferenztermin herunterzuladen und zu installieren.

Einer Konferenz kann man über den übermittelten Einladungs-Link oder direkt über die Homepage von bluejeans (Join Meeting) nach Eingabe der Meeting-ID (9-11-stellige Ziffernfolge) folgen. Bitte zusätzlich den eigenen Namen eingeben, ein Passcode ist bei unseren Konferenzen in der Regel nicht notwendig.

## [https://www.bluejeans.com/#](https://www.bluejeans.com/)

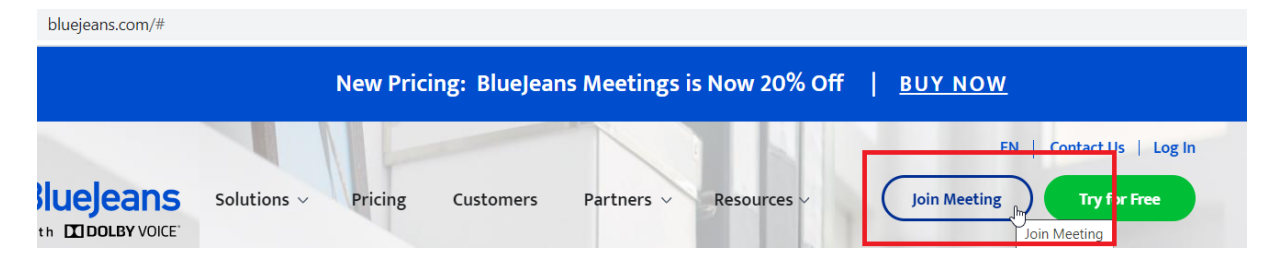

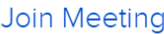

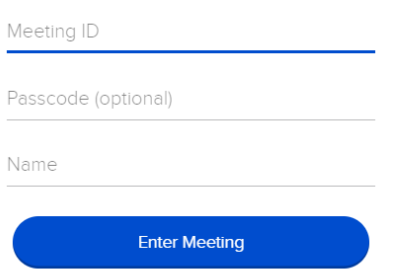

Bei Konferenzen mit vielen Teilnehmern ist beim Start normalerweise das eigene Mikrofon deaktiviert. Ein rot durchgestrichenes Mikrofon-Symbol bedeutet, dass kein Ton vom heimischen Gerät übertragen wird, ein durchgestrichenes Kamerasymbol entsprechend kein Videosignal.

Das Bildschirmsymbol überträgt den Inhalt des eigenen Bildschirmes an alle (!) Teilnehmer einer Konferenz. Ein Mausklick auf den roten Telefonhörer beendet die Teilnahme an der Konferenz (man kann sich aber erneut einwählen).

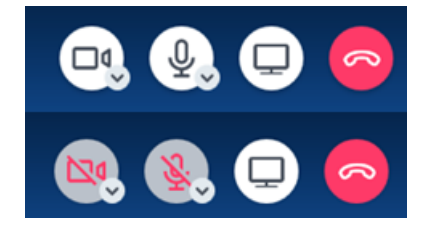